# **CUICK REFERENCE**<br> **Enterprise eTIME- NAVIGATION**

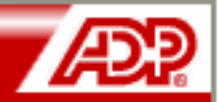

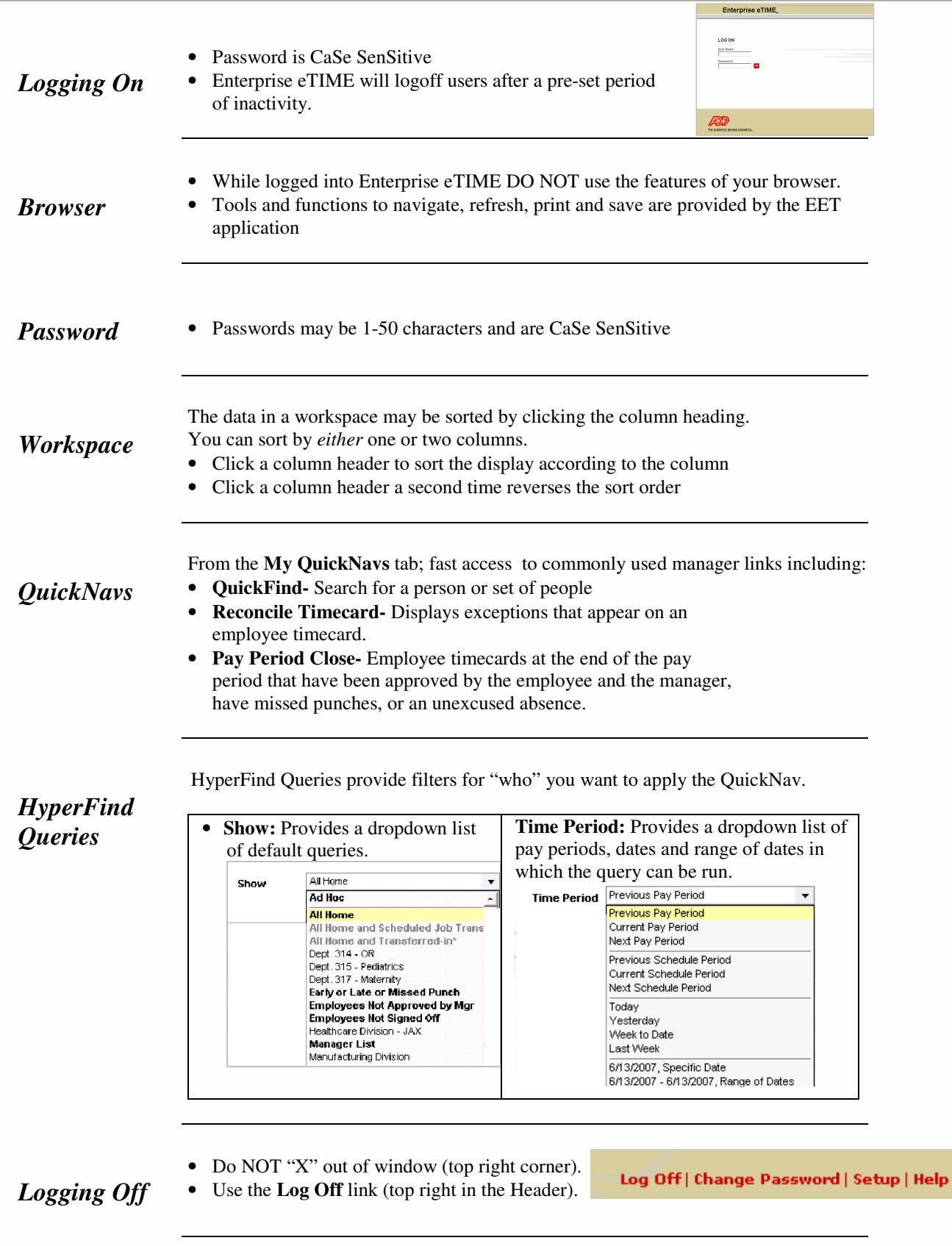

1

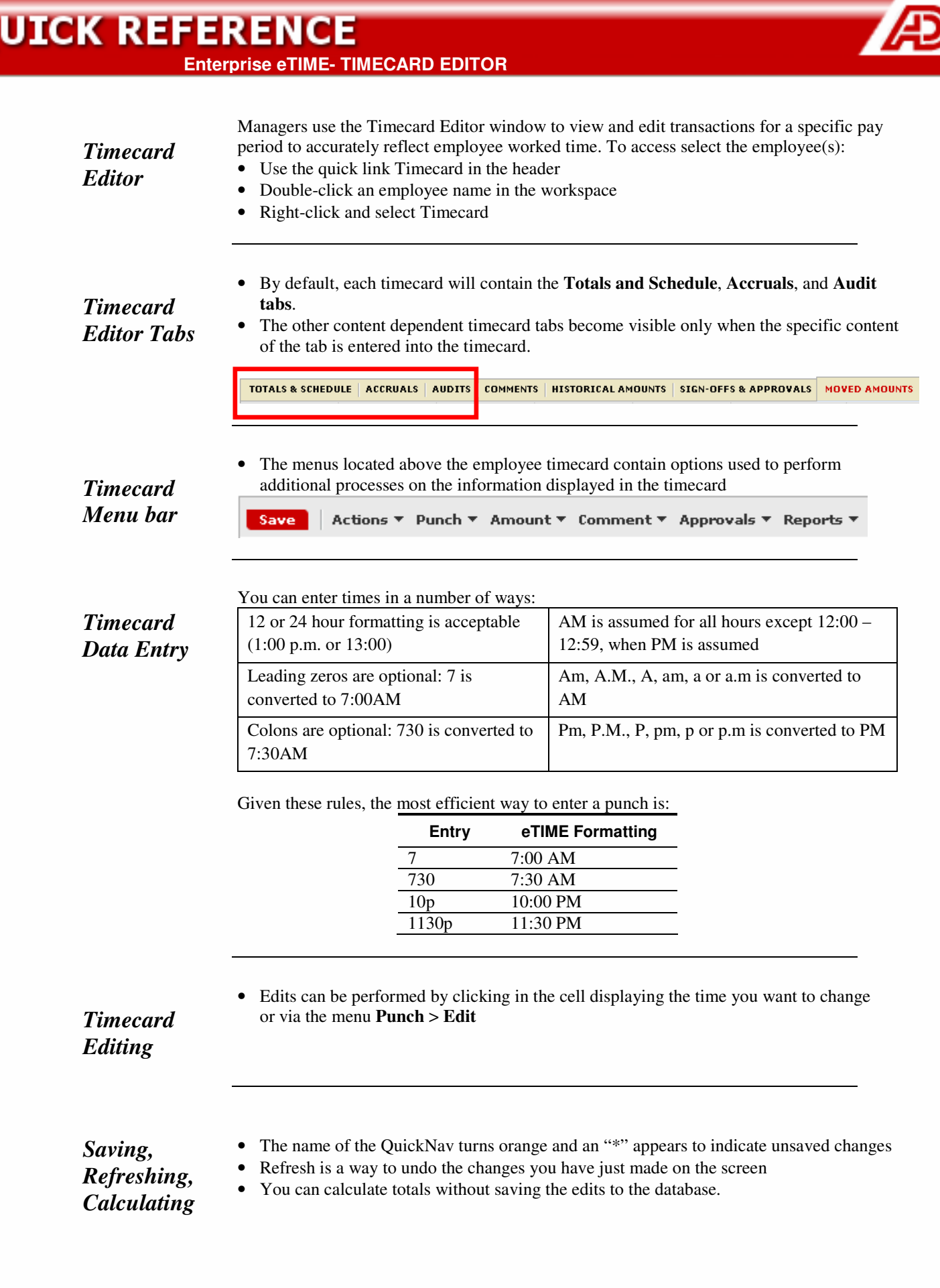

Q

#### TIME AND LABOR MANAGEMENT

1

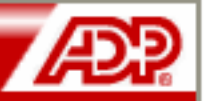

**Enterprise eTIME- TIMECARD EDITOR**

#### **Comments**

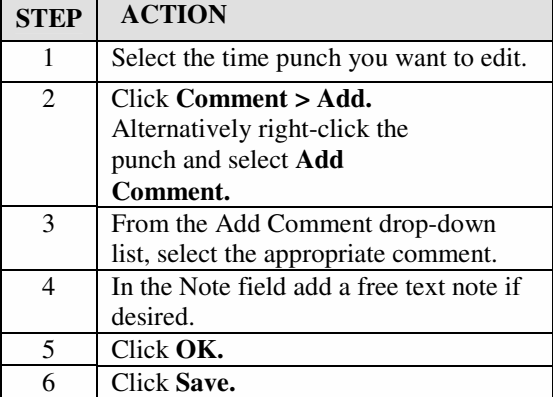

#### **Cancel a Meal Deduction**

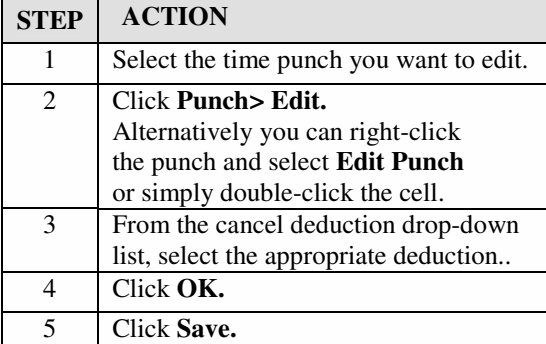

#### **Labor Account Transfers**

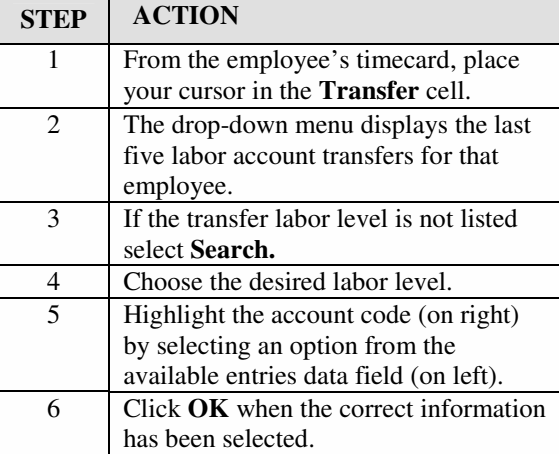

#### **Work Rule Transfer**

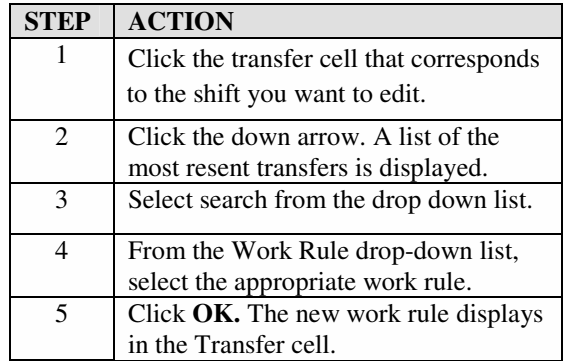

#### **Add Pay Code**

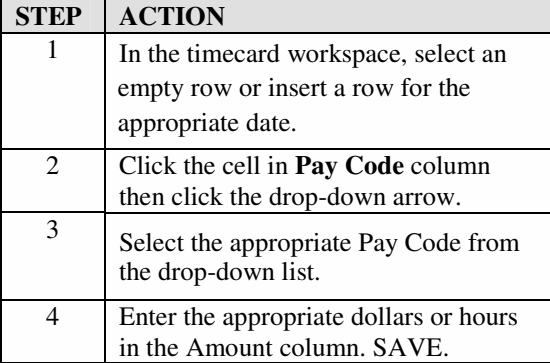

#### **Group Edits**

1

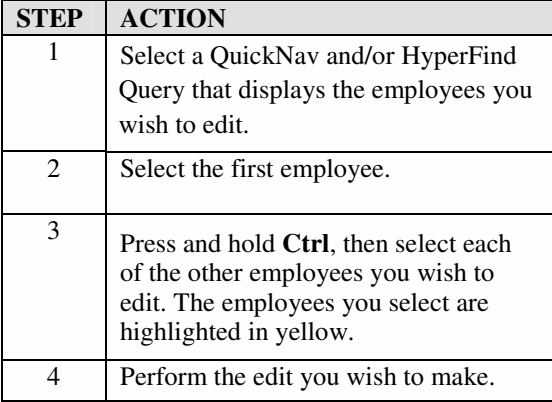

## **QUICK REFERENCE**

**Enterprise eTIME- TIMECARD EDITOR**

#### **Move a Pay Code**

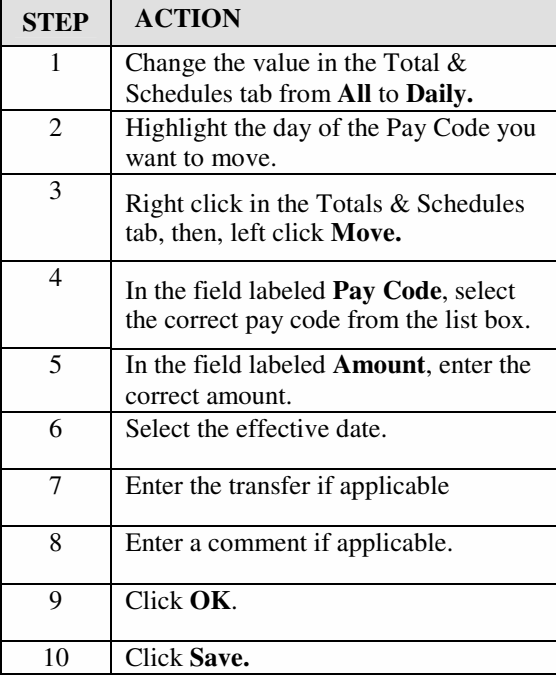

#### **Delete a Pay Code**

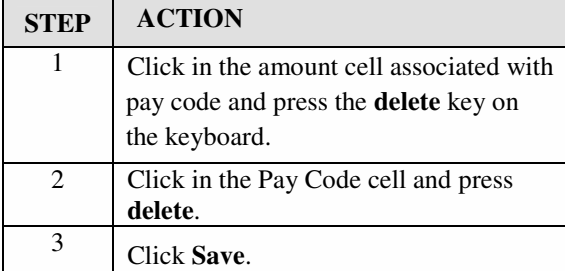

#### **Add Pay from Schedule**

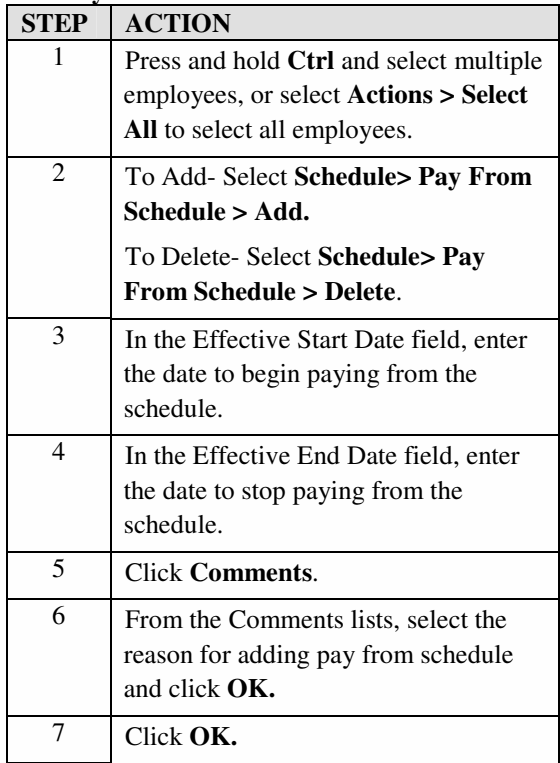

#### **Manager Approval**

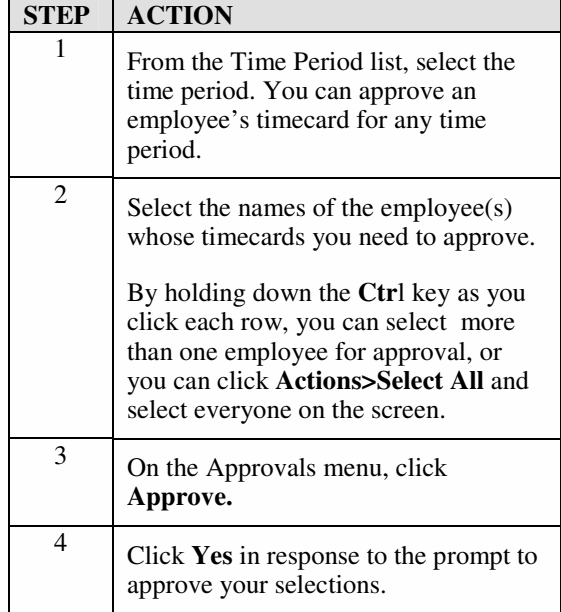

### **QUICK REFERENCE**

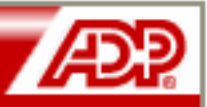

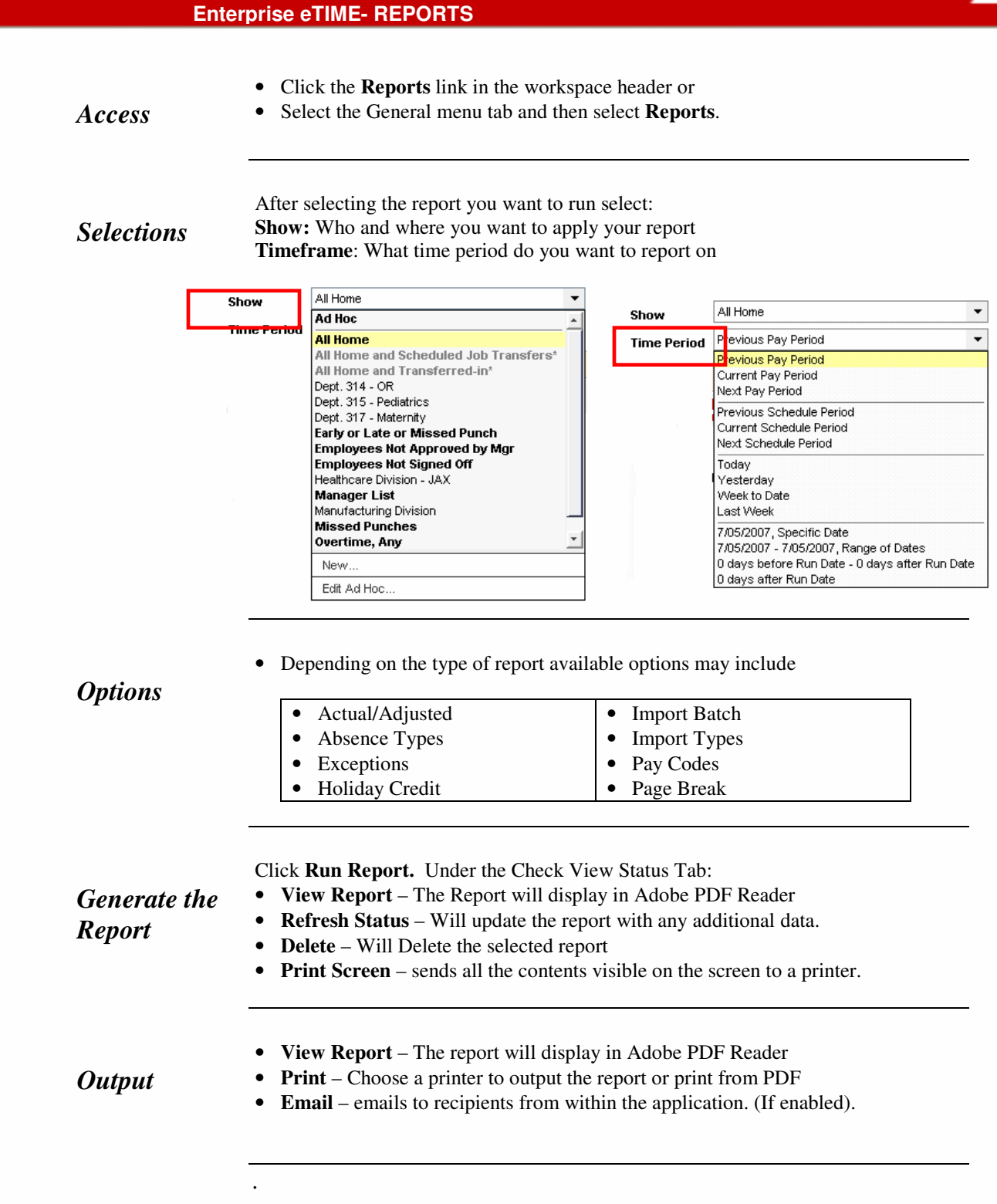

### **QUICK REFERENCE**

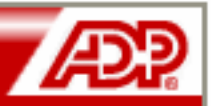

### **Enterprise eTIME- EXCEPTIONS**

#### *Exceptions*

*Menu* 

**Options** 

Exceptions highlight unexpected or unusual transactions; such as when an employee works outside their scheduled timeframe or scheduled day.

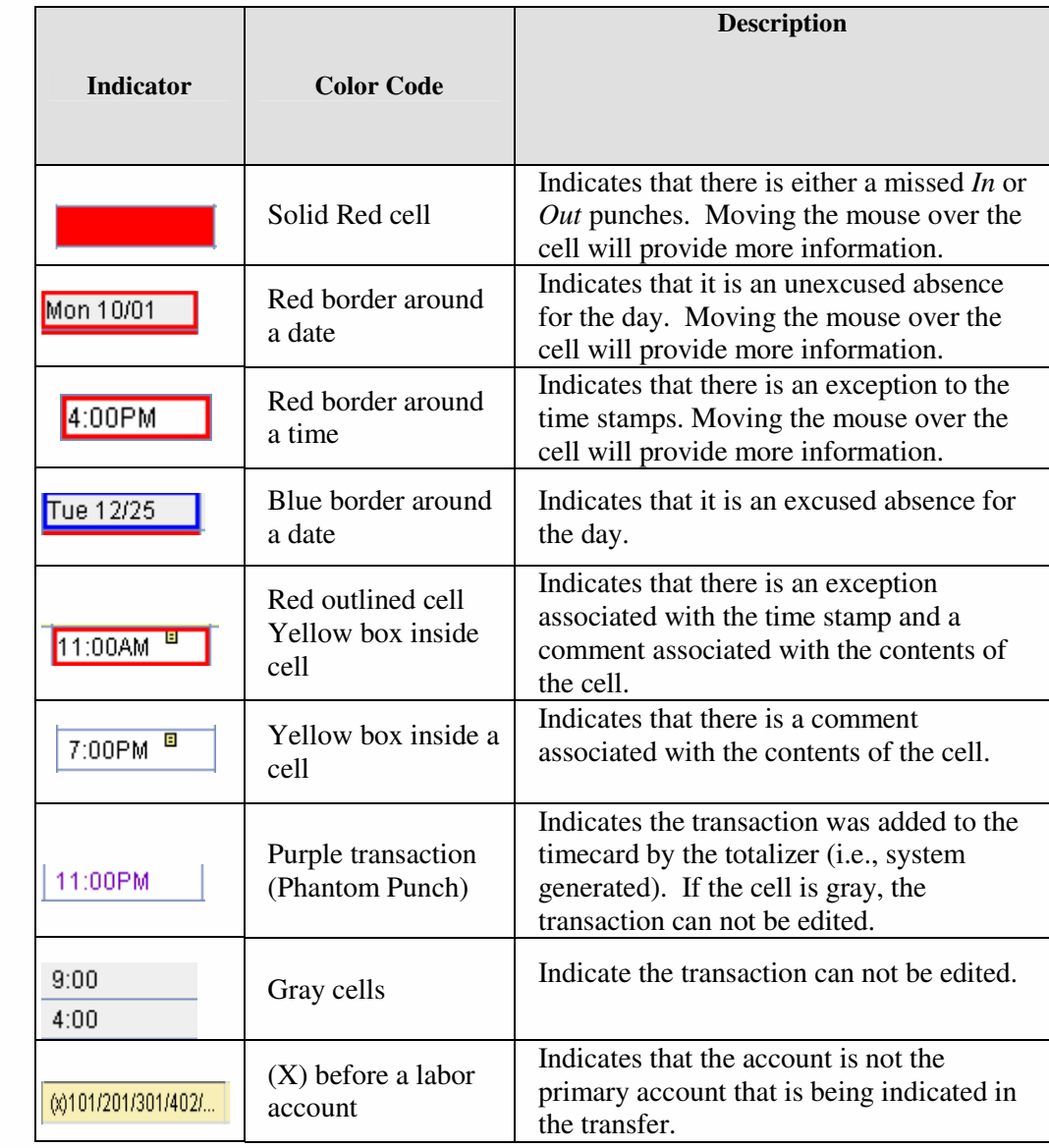

• Exceptions must be configured in the Enterprise eTIME system.

#### *Exception Notes*

- Exceptions can be associated with dates, punches or durations.
- If you move the mouse over an exception a message provides more specific information such as "Missed Out-Punch", "Late" or "Excused".
- Missed punch exceptions should always be edited.